# **KNX IP Interface 730 D**

# **Bedien- und Montageanleitung**

### **Anwendung**

Das KNX IP Interface 730 dient als Schnittstelle zum KNX/EIB. Es kann statt einer RS232 bzw. USB Schnittstelle eingesetzt werden. Von jedem Punkt im LAN kann auf den KNX/EIB zugegriffen werden.

Die Spannungsversorgung erfolgt extern mit 12 V bis 24 V oder alternativ über Power-over-Ethernet (IEEE 802.3af).

## **ETS-Datenbank**

Mit der ETS können folgende Parameter gesetzt werden:

#### **Allgemein:**

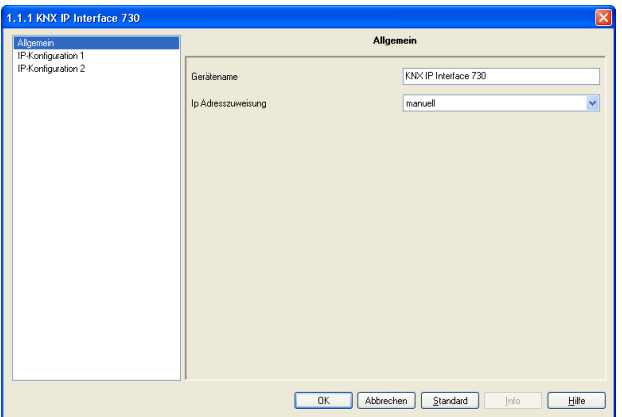

#### Gerätename:

Es kann ein beliebiger Name für das KNX IP Interface 730 vergeben werden. Der Gerätename sollte aussagekräftig sein (z.B. Linie OG), er wird verwendet um ein Gerät zu suchen bzw. zu erkennen.

#### IP-Adresszuweisung:

Automatisch

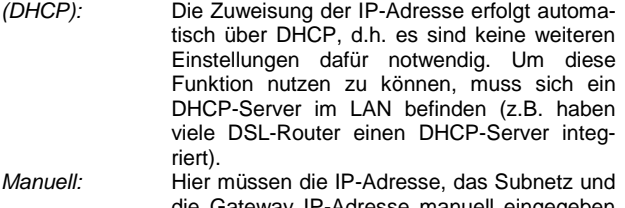

die Gateway IP-Adresse manuell eingegeben werden.

#### **IP-Konfiguration:**

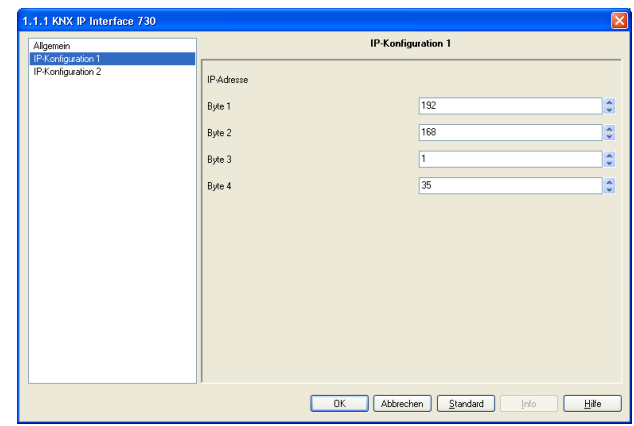

#### IP-Adresse:

Hier ist die IP-Adresse des KNX IP Interface 730 einzutragen.

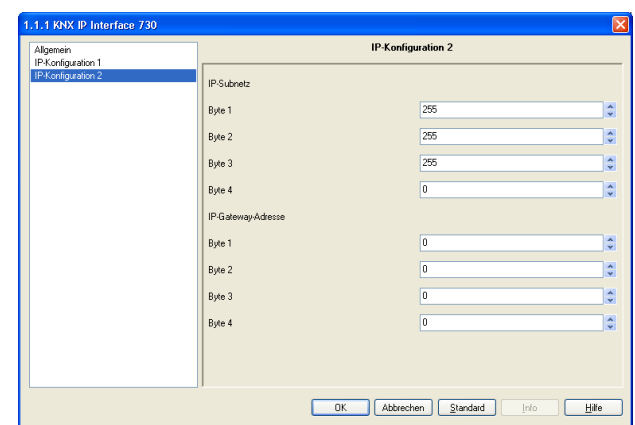

#### IP-Subnetz:

Hier ist die Subnetz-Maske anzugeben. Diese Maske dient dem Gerät festzustellen, ob ein Kommunikationspartner sich im lokalen Netz befindet. Sollte sich ein Partner nicht im lokalen Netz befinden, sendet das Gerät die Telegramme nicht direkt an den Partner, sondern an das Gateway, das die Weiterleitung übernimmt.

#### IP-Gateway-Adresse:

Hier ist die IP-Adresse des Gateways anzugeben. Hinweis: Soll das KNX IP Interface nur im lokalen LAN verwendet werden, kann der Eintrag 0.0.0.0 bestehen bleiben.

Beispiel zur Vergabe von IP-Adressen:

Mit einem PC soll auf das KNX IP Interface 730 zugegriffen werden.

IP-Adresse des PCs: 192.168.1.30<br>Subnetz des PCs: 255.255.255.1

 $255.255.255.0$ 

Das KNX IP Interface 730 befindet sich im selben lokalen LAN, d.h. er verwendet das gleiche Subnetz. Durch das Subnetz ist die Vergabe der IP-Adresse eingeschränkt, d.h. in diesem Beispiel muss die IP-Adresse des IP Routers 192.168.1.xx betragen, xx kann eine Zahl von 1 bis 254 sein (mit Ausnahme von 30, die schon verwendet wurde). Es ist darauf zu achten, keine Adressen doppelt zu vergeben.

IP-Adresse des IP Interface: 192.168.1.31 Subnetz des IP Interface: 255.255.255.0

# **ETS Connection Manager**

Wenn die IP Konfiguration des KNX IP Interface 730 gültig ist, lässt sich diese als Schnittstelle zum KNX/EIB verwenden. Um diese Funktion nutzen zu können, ist in der ETS (ab Version 3.0c) unter Extras -> Optionen der Reiter Kommunikation auszuwählen:

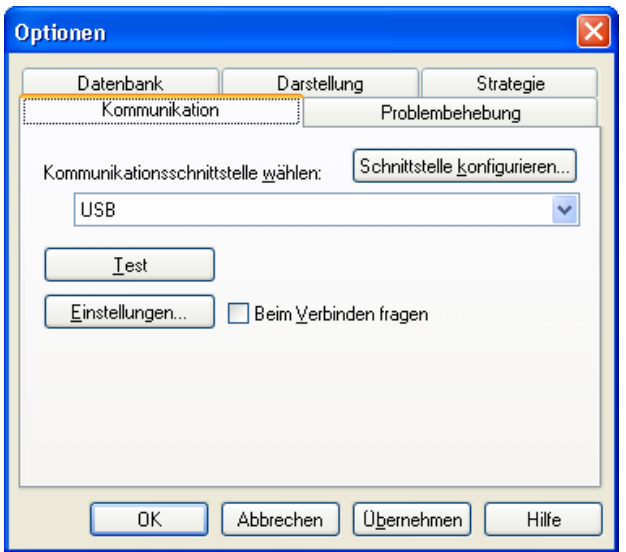

Nach Anklicken der Schaltfäche Schnittstelle konfigurieren… öffnet sich der ETS Connection Manager.

Es ist eine neue Verbindung anzulegen, bei Typ ist EIBnet/IP zu wählen. Die ETS beginnt mit der automatischen Suche aller KNXnet/IP Geräte. Alle gefundenen Geräte werden angezeigt. Das gewünschte ist auszuwählen.

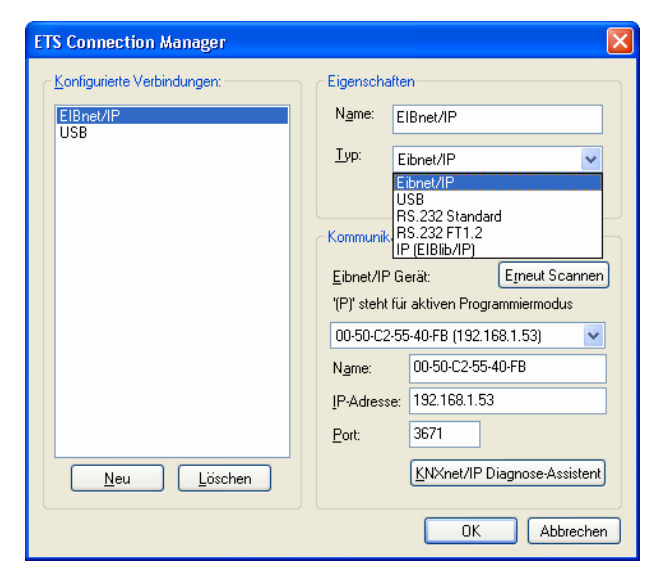

Um auf den KNX/EIB zugreifen zu können, benötigt das KNX IP Interface 730 eine zweite physikalische Adresse. Diese zweite physikalische Adresse wird nur für den Buszugriff verwendet und ist separat einzustellen:

In der ETS ist unter Extras -> Optionen der Reiter Kommunikation auszuwählen. Kommunikationsschnittstelle ist die eben konfigurierte Verbindung. Nach Anklicken der Schaltfläche Einstellungen… öffnet sich folgendes Fenster:

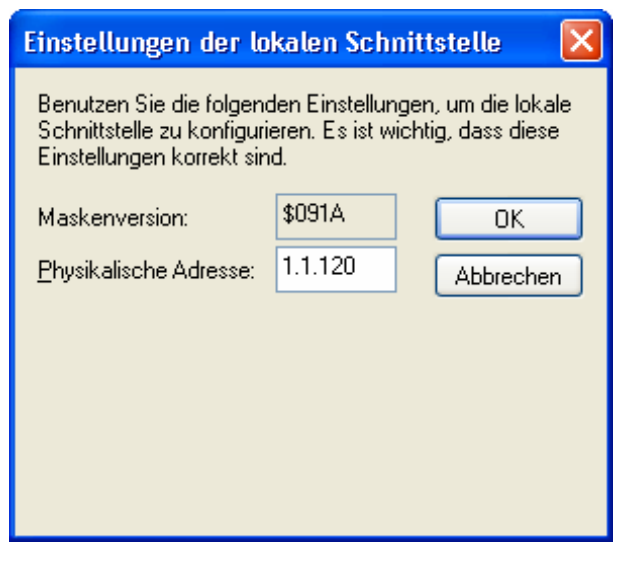

Hier ist eine freie physikalische Adresse anzugeben. Eventuell ist ein Dummy-Gerät im ETS-Projekt einzufügen, um diese Adresse zu reservieren.

# **Montage und Anschluss**

Das KNX IP Interface 730 ist ein Reiheneinbaugerät mit einer Einbaubreite von 2TE. Er besitzt folgende Anzeige- und Bedienelemente:

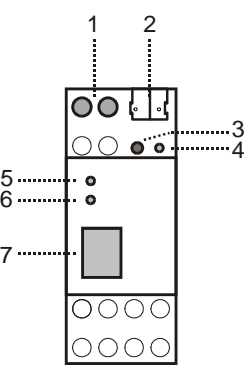

- 1: Anschluss von externer Versorgungsspannung (12V bis 24V AC/DC)
- 2: Anschluss des KNX/EIB mit einer Busklemme
- 3: Lerntaster<br>4: Lern LED
- 4: Lern LED (rot)<br>5: LED (grün):
- LED (grün):
	- leuchtet wenn Busspannung auf KNX/EIB vorhanden
	- blinkt bei Telegrammverkehr
- 6: LED (grün):
	- leuchtet wenn Ethernetverbindung vorhanden - blinkt bei Telegrammverkehr
- 7: RJ 45 Buchse zum Anschluss eines Ethernetpatchkabels

Der Anschluss einer externen Versorgungsspannung ist nur erforderlich, falls der verwendete Switch kein Power-over-Ethernet unterstützt.

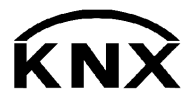

Weinzierl Engineering GmbH 84558 Tyrlaching E-Mail: info@weinzierl.de Web: www.weinzierl.de